## INSTRUCTIONS FOR BLOOMBERG TERMINAL (BB231) SIGN UP SPRING 2021

- 1. Use of the Bloomberg Terminal Room (BB231) is to complete work assigned by your Professor or to complete the Bloomberg certification. This room is not to be used as a meeting space.
- 2. *For spring 2021, students will be able to use the terminal remotely only. Only ONE student may use the terminal at a time. ALL students are required to reserve the use of the terminal by following the directions below. No student is physically allowed in the room.*
- 3. Students may submit a calendar request to use the room for no more than 2 hours at a time.
- 4. To sign up for a time slot, submit a calendar request (through your TCNJ Gmail account).
- 5. Sign in to your TCNJ Gmail Account, open the calendar in your Google Apps.
- 6. Select date, start and end time.
- 7. In the meeting title, enter your full name and TCNJ email address.
- 8. Click on "More Options" and add a guest "bb231@tcnj.edu". You can click on the "Find A Time" tab to see if there is a conflict (if it is grayed out there is another booking).

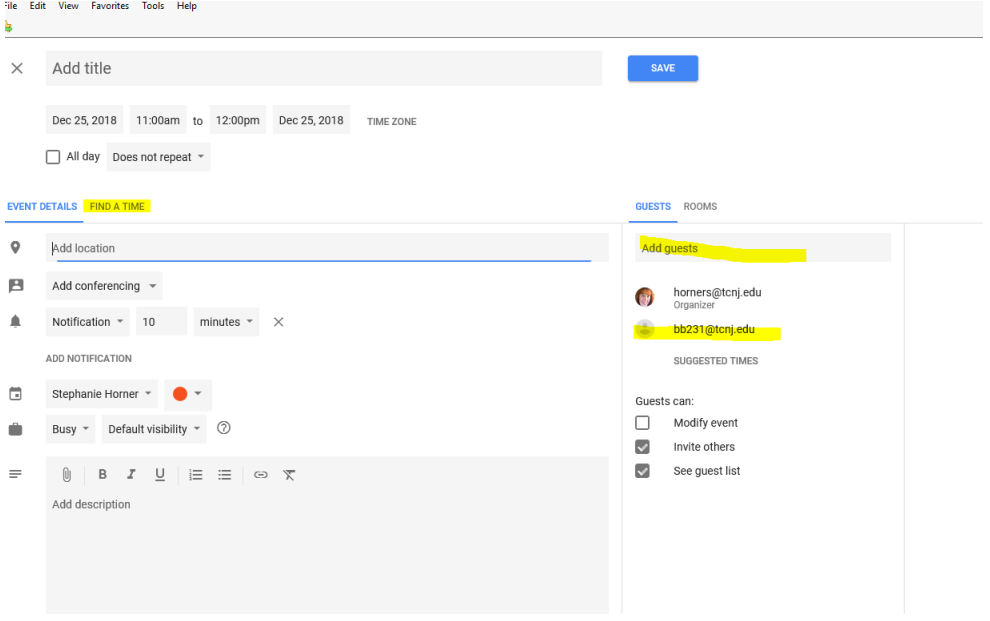

- 9. Click on "Save". The request will be sent.
- 10. The calendar is checked frequently throughout the day. Your calendar request should be approved within 2 business hours. The calendar is only monitored during normal business hours so should you want to sign up for an evening or weekend time, please be sure you do so Monday through Friday between 8:00 am and 4:00 pm.
- 11. Once your reservation is confirmed, you will be emailed instructions for accessing the terminal remotely.
- 12. Any issues or questions regarding BB231, please email **bb231@tcnj.edu**.